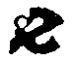

I.R.R.S.A.E. Emilia Romagna - Sezione Scuola Media

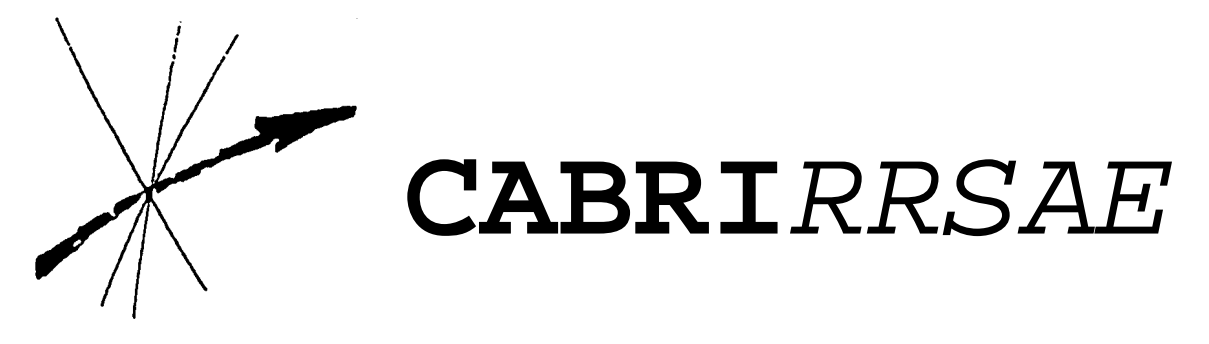

Bollettino degli utilizzatori di **CABRI-géomètre** Febbraio 1995 N. 4

# **SOMMARIO**

# **CABRI discusso**

Organizzazione della classe per l'utilizzo di Cabri-géomètre Appunti da una conferenza di Colette Laborde

# **Come fare**

Cabri-géomètre e le trasformazioni geometriche La curva dello zampillo delle fontane Meccanismi articolati per moti quasi rettilinei e rettilinei Sezione aurea Inversione circolare

# **Da CABRI***OLE*

Una macro Rotazione Poligoni regolari e rotazione

# **Indirizzo:**

Bollettino **CABRI***RRSAE* IRRSAE-ER Sezione Scuola Media via Ugo Bassi, 7 40123 Bologna

Tel. 051/227669 051/233248

Fax 051/269221

E-mail: cabri@arci01.bo.cnr.it

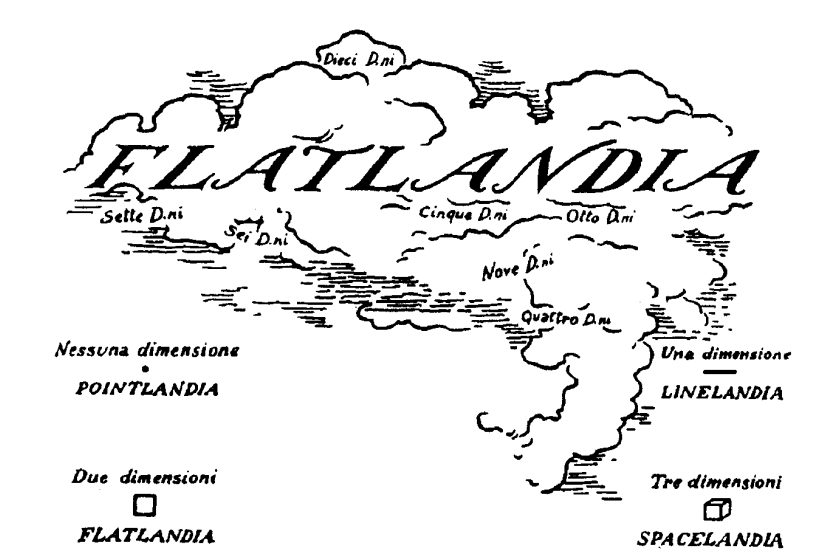

# **Cabri discusso**

#### **Organizzazione della classe per l'uso di Cabri-Géomètre**

*di Bernard Capponi e Colette Laborde DidaTech, Université Joseph Fourier*

Gli insegnanti sanno che l'uso in classe di un programma, anche se è promettente per la novità dei rapporti con la matematica che permette di instaurare, ha tuttavia bisogno di organizzazione del lavoro in classe. L'interesse di Cabri-Géomètre sta nella sua interfaccia piacevole e che consente una rapida familiarizzazione. Dopo una o due ore dedicate al programma in quanto tale, non si pone più alcuna difficoltà tecnica per la manipolazione. L'esperienza di molti anni d'uso di Cabri-Géomètre da parte degli insegnanti di matematica ha evidenziato diverse forme possibili d'organizzazione per la classe, che dipendono sia dal numero di computer disponibili, sia dal tipo d'attività.

#### *Uso collettivo*

L'insegnante dispone di un computer con possibilità di proiettare su grande schermo l'immagine video del monitor. Egli può allora usare Cabri come strumento per illustrare, come una lavagna che abbia fra l'altro l'immenso vantaggio di essere dinamica. Le proprietà geometriche sono allora mostrate dall'insegnante come invarianti nel corso del movimento. L'insegnante può anche realizzare una costruzione davanti a tutta la classe. La funzione 'Ricostruzione Passo Passo' permette poi di ripresentarla al ritmo desiderato o di soffermarsi su fasi particolari della costruzione. Un altro uso collettivo che coinvolge nel lavoro i ragazzi è quello di un dibattito collettivo su un problema. I ragazzi vengono a turno a spiegare la loro soluzione, la loro idea, o anche a sperimentare sulla figura video. Le funzioni di spostamento, di misurazione, di evidenziamento di luoghi di punti, sono altrettanti possibili strumenti per lo studio delle proprietà ipotizzate dagli alunni. Evidentemente, l'insegnante deve poter gestire questo dibattito e avere un'idea abbastanza precisa, prima che esso abbia luogo, della possibile natura delle ipotesi dei ragazzi.

Esempio di dibattito svoltosi nella classe di D. Bergue (1990) con l'ausilio di un proiettore. Dopo lo studio delle condizioni affinché l'ortocentro si trovi all'esterno del triangolo, un alunno propone che il triangolo debba avere due angoli ottusi. L'insegnante gli chiede allora di costruire un tale triangolo al calcolatore. L'alunno non riesce. Altri ragazzi nell'aula sono convinti che dipende solo dalla sua scarsa abilità.

Vengono a turno a provare, incitati dai compagni,

"tira un po' A", "spingi un po' B" ... Dopo qualche minuto si fa strada la convinzione dell'impossibilità dell'esistenza di un siffatto triangolo. Adesso la classe è pronta a cercare il perché di tale impossibilità.

### *Lavoro di gruppo*

Se si dispone di più computer, gli alunni possono essere divisi in gruppi, uno per macchina. Il numero che risulta essere il più proficuo è di due alunni per macchina. Affinché i ragazzi lavorino in modo autonomo, è importante che essi dispongano di una scheda contenente il compito da svolgere e la descrizione delle fasi del lavoro. Altrimenti, non potendo rispondere simultaneamente a tutte le domande (diverse) dei vari gruppi, l'insegnante sarebbe obbligato a fare interventi collettivi che riguarderebbero una sola parte della classe e disturberebbero gli altri. Se gli alunni dispongono di schede che forniscono i dati e l'obiettivo dell'esercizio, l'insegnante si limita a passare da un gruppo all'altro per osservare come procede il lavoro degli alunni e rispondere eventualmente a domande di tipo tecnico.

A questa fase di lavoro autonomo degli alunni deve far seguito una fase collettiva nella quale sono presentate e discusse le decisioni e le soluzioni di ogni gruppo. E' importante che la fase di lavoro autonomo sbocchi in questa fase collettiva che permette di rendere omogenee le conoscenze della classe e di formalizzare gli elementi importanti della soluzione. In effetti occorre notare che, essendo un ambiente aperto, Cabri permette in generale una grande diversità di soluzioni.

D'altra parte, come è stato spesso rilevato, i ragazzi provano un gran numero di percorsi permessi dal computer, anche se non hanno in testa una strategia precisa. In generale per l'insegnante è difficile fermare la fase di lavoro autonomo e passare alla fase collettiva, perché c'è sempre un gruppo di alunni che vogliono continuare a usare il computer. Bisogna mettere in preventivo un periodo di almeno cinque minuti, prima di ottenere l'attenzione di tutti.

Poiché il computer favorisce l'azione a spese della formulazione, è interessante chiedere agli alunni una soluzione scritta, fin dalla fase del lavoro autonomo. Può essere ad esempio la giustificazione delle costruzioni realizzate con Cabri. Queste produzioni scritte possono essere realizzate in gruppo sotto forma di cartelloni che saranno poi appesi al muro per la discussione collettiva della fase successiva.

### *Un computer in un angolo dell'aula*

Se si dispone di un solo computer, esso può essere utilizzato come strumento di sperimentazione, di conferma o abbandono di scelte nelle situazioni di soluzione di problemi (in gruppo o individuali). Gli alunni vengono a sperimentare sul computer quando ne sentono il bisogno.

#### *La nostra esperienza*

Le sperimentazioni in classe condotte nel quadro del laboratorio LSD2 in cui è stato concepito Cabri-Géomètre, hanno sfruttato le diverse possibilità qui descritte. Ciascuna di queste possibilità ha la sua utilità. Tutto dipende dagli obiettivi posti. L'organizzazione materiale della classe che presenta la maggiore flessibilità si ottiene con l'aula divisa in due parti: una con i computer, dove gli alunni possono lavorare in due per ogni macchina; l'altra, classica, con tavoli e sedie. Evidentemente, solo un'aula grande permette tale sistemazione.

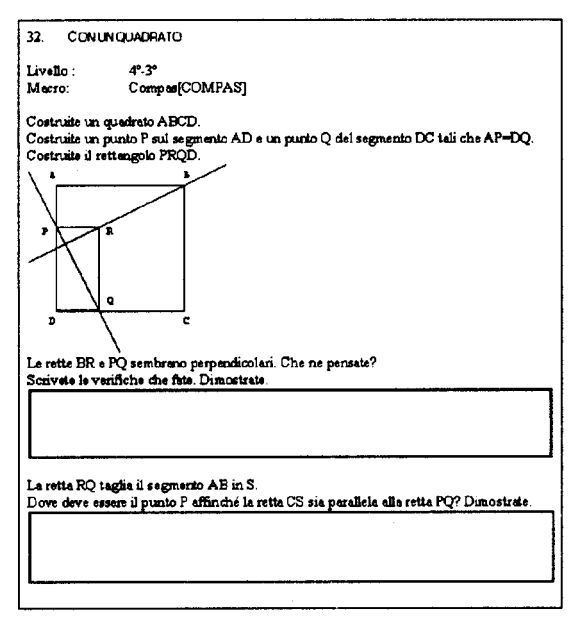

*Esempio di scheda utilizzata con alunni da 13 a 15 anni (Cabri-classe, 1994)*

#### Referenze:

Bergue D. (1990) Une utilisation du logiciel "Le Géomètre" en 5ème, Petit x. 29, 5-13 Cabri-classe (1994) Editions Archimède 5, rue Jean Grandel 95 100 ARGENTEUIL France

# **Appunti da una conferenza di Colette Laborde**

#### *a cura della redazione*

Il 27 gennaio 1994 Colette Laborde, che fa parte dell'équipe che ha realizzato Cabri-géomètr,e, ha parlato di questo software al Dipartimento di Matematica dell'Università di Modena.

Fra gli altri argomenti, la ricercatrice francese ha trattato le varie situazioni didattiche che si possono presentare in classe quando si usa Cabri e le ha paragonate a situazioni didattiche analoghe, affrontate senza Cabri.

La redazione di CABRI*RRSAE*, presente alla conferenza con registratore, ha trovato questi spunti interessanti e li offre ai suoi lettori.

Nell'insegnamento della Geometria con carta e matita si possono distinguere quattro categorie di esercizi:

1 - Si fa una descrizione verbale della figura geometrica e si chiede all'alunno di disegnarla;

2 - Si fa un disegno e si chiede di riprodurlo;

3 - Si fa un disegno e si chiede di caratterizzarlo verbalmente con le sue proprietà;

4 - Si fa una descrizione verbale e si chiede all'alunno un'altra descrizione.

In queste quattro situazioni non sempre l'alunno passa attraverso la Geometria come sarebbe necessario; può infatti fare una costruzione ad occhio.

Come esempio del primo caso, se gli si chiede di condurre una tangente ad una circonferenza da un punto esterno, egli può spostare il righello fino a toccare la curva, senza sfruttare la perpendicolarità con il raggio e quindi risolve un problema di semplice percezione.

Come esempio del secondo caso, se gli si chiede di riprodurre un disegno come questo

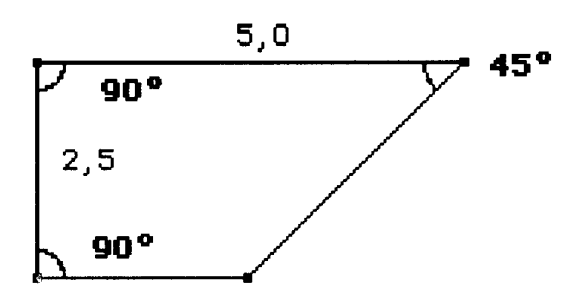

egli, utilizzando il quaderno a quadretti, riporta le lunghezze in orizzontale e in verticale senza bisogno di utilizzare la perpendicolarità.

Nel terzo caso, l'alunno incontra difficoltà perché, guardando il disegno, non capisce qual è l'oggetto teorico da prendere in considerazione. Nell'insegnamento con Cabri, si ritrova la stessa

classificazione.

Nel primo caso, anche quando l'alunno utilizza le primitive geometriche, può darsi che lo faccia in modo empirico, tentando fino ad ottenere un risultato soddisfacente. Per questo, occorre dare problemi che non permettano una costruzione ad occhio.

Nel secondo caso, abbiamo una situazione dei tipo "scatola nera"; chiariamo con un esempio svolto in una prima superiore.

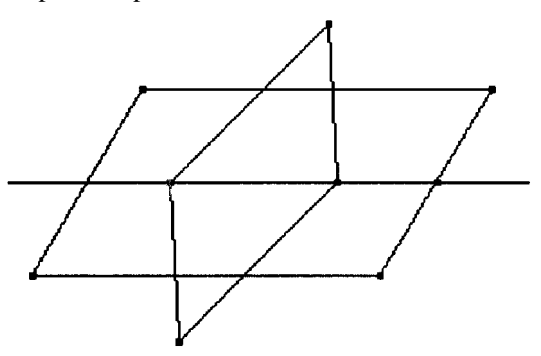

Si mostra la precedente figura, cioè un parallelogramma con all'interno un altro parallelogramma, e si chiede di costruire a lato un'altra figura che abbia lo stesso comportamento. Spostando uno dei vertici, l'alunno dovrebbe scoprire le proprietà che legano i due parallelogrammi.

Questo tipo di esercizio è molto utile per la teoria delle trasformazioni geometriche. Nel terzo caso, si chiede ad uno studente la descrizione verbale di un disegno fatto con Cabri, poi la si dà ad altri studenti per verificare se con essa riescono a costruire quel disegno. Il quarto caso non è stato utilizzato con degli alunni.

Cabri non fa dimostrazioni, ma permette di fare congetture. A questo proposito, riportiamo due esempi interessanti sperimentati in classe. 1 - Si domanda a un alunno di 12-13 anni di realizzare una figura impossibile, ad esempio un triangolo con due bisettrici perpendicolari; l'alunno tira uno dei vertici, ma non arriva mai a 90°, o meglio quando ci arriva non c'è più il triangolo, e se ne chiede il perché. E' una situazione diversa da quando un insegnante fa una dimostrazione.

2 - Con allievi più grandi si può dare un teorema, sopprimere alcune ipotesi e vedere che cosa succede. Ad esempio, con allievi di 13-14 anni si può assegnare una retta d e un punto P esterno alla retta. Gli alunni devono costruire la parallela a d per P. Nel menu, si è soppressa "retta parallela" e si è tenuto "punto su oggetto", "bisettrice", "intersezione di due oggetti", "simmetrico di un punto".

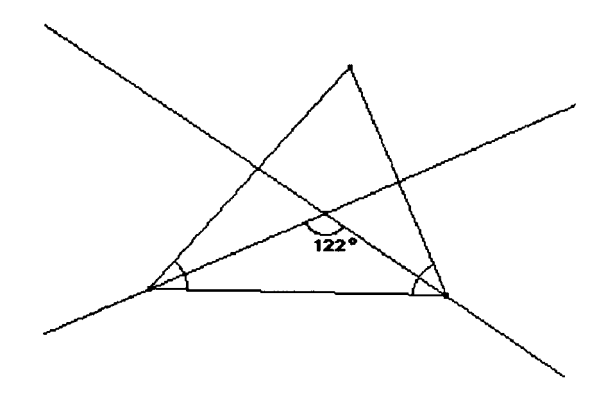

Gli alunni hanno usato più volte la simmetria, costruendo P' simmetrico di P rispetto a d; poi hanno scelto  $P_0$  su d, poi  $P_1$  simmetrico di  $P_0$  rispetto a PP';  $P_2$  e  $P_3$  simmetrici di P rispetto a  $P_1$  e a  $P_0$ . La retta  $P_2P_3$  è parallela a d, ma non passa per P. Allora si sono posti un problema geometrico: hanno visto che  $P_1$  è medio tra P e  $P_2$ ,  $P_0$  è medio tra P e P3, e si sono ricordati del Teorema sulla congiungente i punti medi di due lati in un triangolo. Allora hanno costruito i simmetrici di P' rispetto a  $P_1$  e rispetto a  $P_0$  e, congiungendo questi punti, hanno ottenuto la retta richiesta.

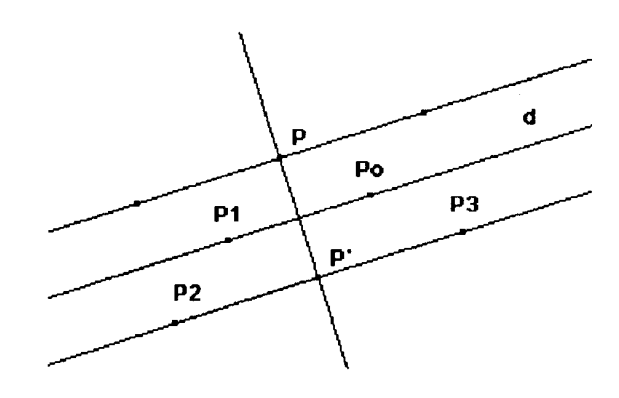

# **Come fare**

#### **Cabri e le trasformazioni geometriche**

#### *di Lucio Benaglia*

Mercoledì 26 ottobre, nell'ambito dei seminari cu rati dall'IRRSAE-ER, ha avuto luogo un incontro di una giornata dedicato allo studio delle applicazioni di Cabri alle trasformazioni geometriche. L'intervento, che si è svolto sulla falsariga dell'articolo pubblicato ne "I quaderni di CABRI*RRSAE*", ha messo in luce quattro possibili ambiti di utilizzo didattico del pacchetto: validazione di teoremi e scoperta di proprietà, studio di luoghi geometrici, studio delle trasformazioni geometriche, costruzioni geometriche. L'ultimo settore è forse quello dove meglio viene messo in luce l'aspetto computazionale della geometria, perché richiede un'accurata analisi del problema: per eseguire una costruzione è infatti necessario individuare gli elementi iniziali (i dati), quelli intermedi (le linee di costruzione, che appaiono tratteggiate nelle figure), gli elementi finali (che appaiono in grassetto nelle figure) e gli strumenti con cui realizzare la costruzione (riga e compasso).

Presenterò qui la soluzione di due problemi proposti ai corsisti: il trasporto del segmento e il trasporto dell'angolo. L'idea per la costruzione, diversa da quella proposta nel seminario, mi è nata dalla lettura di un articolo del prof. Brigaglia apparso su Pristem n° 10 del dicembre '93 e da un intervento dello stesso autore in un corso di aggiornamento tenuto presso il centro Eleusi dell'Università Bocconi di Milano. Nel suo intervento il docente ha fornito una possibile chiave di lettura dell'opera di Euclide diversa da quelle consuete. Dopo aver osservato che negli Elementi "le proposizioni sono essenzialmente di due tipi: o si dimostra che una cosa è vera (i teoremi cui siamo abituati), oppure si costruisce un oggetto a partire da oggetti dati (cioè se ne dimostra l'esistenza: possiamo chiamarli appunto i problemi)", osserva che gli strumenti per eseguire la costruzione sono descritti nei postulati  $II^1$  e  $III^2$ 

La soluzione di un problema di costruzione a partire dagli assiomi diviene allora la creazione di un algoritmo le cui istruzioni sono «tracciare una retta per due punti», «costruire una circonferenza noti il centro e un suo punto», «costruire l'intersezione di una retta e una circonferenza». Un simile algoritmo può essere realizzato facilmente in ambiente Cabri trasformato poi in una macrocostruzione. In questo articolo mostrerò la realizzazione del trasporto del segmento e dell'angolo traducendo il procedimento proposto da Euclide nelle proposizioni  $2^3$  e  $23^4$  del 1 libro degli Elementi nel linguaggio proprio di Cabri.

### **Trasporto del segmento**

Siano dati il segmento AB ed un punto A'. Il problema richiede di costruire un segmento con un estremo in A' congruente ad AB.

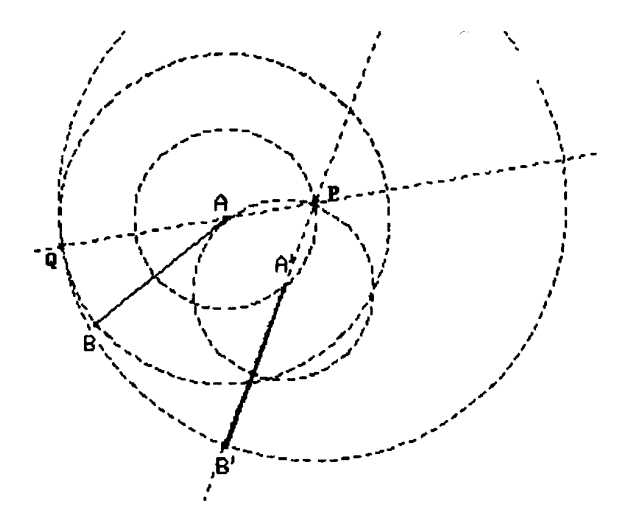

La difficoltà del problema consiste nel fatto che il "compasso" presentato da Euclide nel III postulato permette di tracciare una circonferenza quando siano assegnati il centro ed un suo punto. Il compasso di Euclide è "collassabile", nel senso che si richiude non appena venga sollevato dal foglio, e pertanto risultano così confrontabili solo segmenti consecutivi.

La costruzione proposta da Euclide nella proposizione 2 richiede dapprima di costruire il triangolo equilatero AA'P di lato AA" [Creazione/ circonferenza (centro/raggio), Creazione/ circonferenza (centro/raggio), Costruzione/ intersezione di due oggetti].

Detta poi Q l'intersezione della semiretta PA con la circonferenza di centro A passante per B [Creazione/ retta per 2 punti, Creazione/ circonferenza (centro/punto), Costruzione/ intersezione di due oggetti], si determina B' come intersezione della semiretta PA' con la circonferenza dì centro P passante per Q. Per terminare si creerà il segmento A'B' [Creazione/ retta per 2 punti, Creazione/ circonferenza centro/punto, Costruzione/ intersezione di 2 oggetti Creazione/ segmento].

L'interesse di questa costruzione consiste nel fatto che dimostra che il "compasso collassabile" di Euclide, ha la stessa potenza computazionale del nostro compasso non collassabile che, mantenendo l'apertura quando è sollevato dal foglio, permette di trasportare direttamente i segmenti.

La macrocostruzione per il trasporto del segmento si otterrà chiamando dal menu "Diversi" la voce "Macrocostruzioní" e indicando come elementi iniziali gli estremi A e B del primo segmento e l'estremo A' del secondo; gli elementi finali sono il segmento A'B' e il punto B'.

#### **Trasporto dell'angolo**

Siano dati l'angolo XÔY ed una retta O'X'. Il problema richiede di costruire una semiretta con origine in O' che formi con O'X' un angolo congruente a XÔY.

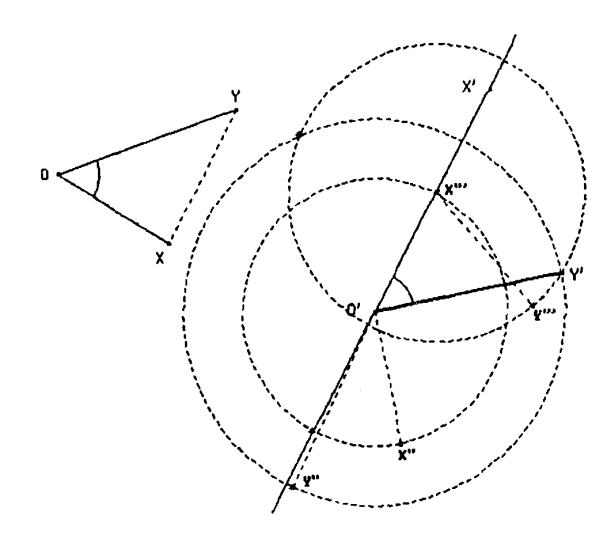

La costruzione è presentata da Euclide dopo il III criterio di congruenza dei triangoli, dimostrato nella proposizione 22.

Per semplicità è opportuno considerare l'angolo XÔY formato dai due segmenti consecutivi XO e OY. I dati sono dunque i segmenti OX, OY e la retta O'X' [Creazione/ segmento, Creazione/segmento, Creazione/ retta per 2 punti].

Con il trasporto del segmento appena definito costruiamo un segmento O'X" congruente ad OX [Costruzione/ trasporto del segmento]. Intersechiamo la semiretta O'X' con la circonferenza di centro O' passante per X" [Creazione/ circonferenza (centro/raggio), Costruzione/ intersezione di 2 oggetti],.chiamando X"' il punto d'intersezione.

Dopo aver tracciato il segmento XY [Creazione/ segmento], disegniamo il segmento O'Y" congruente ad OY e il segmento X"'Y"' congruente a XY [Costruzione/ trasporto del segmento, Costruzione/ trasporto del segmento]. Il punto cercato Y' sarà uno dei due punti di intersezione delle circonferenze di centro O' passante per Y" e di centro X"' passante per Y"' [Costruzione/ circonferenza (centro/punto), Costruzione/ circonferenza (centro/punto), Costruzione/ intersezione di 2 oggetti]. Per terminare si creerà il segmento O'Y' [Creazione/segmento]: l'angolo X'O'Y' è quello richiesto.

Scelta dal menu "Diversi" la voce "macrocostruzioni", si indicheranno come elementi iniziali i tre punti X, O, Y e i punti X' ed O'. Gli elementi finali sono il segmento O'Y'.

#### **Note**

1. "Una retta terminata si può prolungare continuamente in linea retta" significa che si ha a disposizione una riga per tracciare una retta congiungente due punti dati. 2. "E' possibile descrivere un cerchio con qualsiasi centro e ogni distanza" significa che si ha a disposizione un compasso collassabile che permette di tracciare una circonferenza noti il centro e un suo punto. "Collassabile" significa che il compasso si richiude non appena si solleva lo strumento dal foglio di disegno e quindi non è possibile "trasportare" direttamente le distanze. La proposizione 2 del I libro di Euclide permetterà di superare questo limite.

3. "Applicare ad un punto dato una retta uguale a una retta data": questa proposizione permette di costruire un segmento congruente a un segmento assegnato e con un estremo in un punto assegnato.

4. "Costruire su una retta data, e [con vertice] in un dato punto di essa, un angolo rettilineo dato".

5. Indicheremo i comandi di Cabri entro parentesi quadra; la prima voce è quella del menu principale. Non inseriremo nell'algoritmo i comandi per dare un nome agli oggetti creati.

Bibliografia

Euclide - Gli elementi – A cura di Frajese e Maccioni - Torino - 1977 – UTET

Brigaglia - Torniamo ad Euclide? - in "Lettera Pristem" n° 10 - Dicembre 1993

#### La **curva dello zampillo delle fontane**

#### *di Giuseppe Giacometti*

Tutti hanno l'occasione di osservare la traiettoria caratteristica dell'acqua zampillante di una fontana, dell'acqua di una cascata, dell'acqua di un irrigatore a getto.

Ma anche la palla lanciata nel canestro, la palla colpita dal piede o dalla testa di un calciatore, la pallina da tennis colpita dalla racchetta, le particelle luminose dei fuochi d'artificio seguono una traiettoria dello stesso tipo: tutti gli oggetti, spinti in aria, infatti, descrivono, cadendo, archi di *parabola*  (almeno fino a quando la velocità iniziale è abbastanza piccola da poter considerare trascurabile la resistenza dell'aria).

E' importante, quindi, conoscere questa conica e poterla disegnare rapidamente.

Le due costruzioni proposte si basano sulla proprietà della parabola di essere il luogo geometrico dei punti equidistanti da una retta, detta *direttrice, e*  da un punto esterno ad essa, detto fuoco.

### **Prima costruzione**

Questa costruzione è già stata descritta a pag. 2 del n.1 di CABRIOLE

- 1. Si disegna la retta d (direttrice) (CREAZ./ retta per due punti)
- 2. Si disegna il punto F (fuoco) non appartenente alla retta d (CREAZ./punto)
- 3. Sulla direttrice d si prende, a piacere, il punto C (COSTRUZ./punto su un oggetto)
- 4. Per C si conduce la perpendicolare r alla retta d (COSTRUZ./retta perpendicolare)
- 5. Si definisce il segmento FC(CREAZ./segmento)
- 6. Si traccia l'asse del segmento FC (COSTRU-ZIONE/asse)
- 7. Si definisce il punto P come intersezione fra l'asse del segmento FC e la retta r (COSTRU-ZIONE/ intersezione di due oggetti)
- 8. Si ottiene la parabola come luogo di punti generato da P al variare di C (COSTRUZ,/luogo di punti)

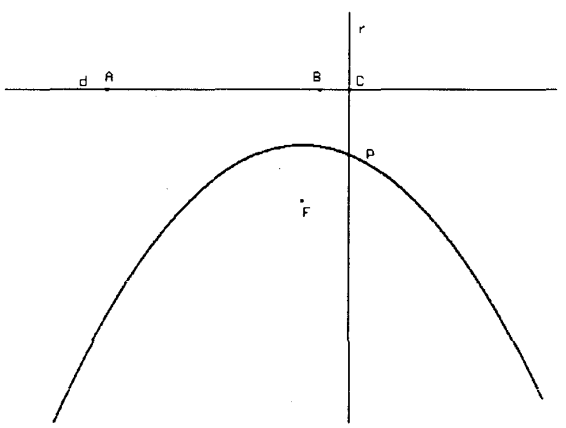

*Luogo dei punti generato da P al variare di C*

### **Seconda costruzione**

- 1. Disegniamo la retta (CREAZ/ retta per due punti)
- 2. Chiamiamo d (direttrice) la retta, A e B i due punti (EDIZ/ nomi)
- 3. Esternamente alla retta d disegniamo un punto a piacere (CREAZ/ punto)
- 4. Chiamiamo F (fuoco) questo punto (EDI-ZIONE/nomi)
- 5. Costruiamo la perpendicolare r alla retta d, passante per F (COS'IRUZ/ retta perpendicolare)
- 6. Definiamo il punto intersezione fra la retta d e la perpendicolare (COSTRUZ/intersezione di due oggetti)
- 7. Chiamiamo H il punto di intersezione (EDIZIONE/nomi)
- 8. Definiamo il segmento BF (CREAZ/segmento)
- 9. Costruiamo il punto medio del segmento HF (COSTRUZ/punto medio)
- 10. Chiamiamo V tale punto che rappresenta il vertice della parabola (EDIZ/nomi)
- 11. Sulla perpendicolare HV scegliamo un punto a piacere (COSTRUZ/punto su un oggetto)
- 12. Chiamiamo P tale punto (EDIZ/nomi)
- 13. Tracciamo la parallela alla retta d passante per P e la chiamiamo d(COSTRUZ/ retta parallela EDIZ/nomi )
- 14. Definiamo il segmento HP (CREAZ/ segmento)
- 15. Richiamiamo la macro "trasporto di un segmento" (cfr. Macrellì CABRI *RRSAE* n.0 pag. 4) e la applichiamo per traslare il segmento HP nel punto F con verso PH: otteniamo il punto P' (DIVERSI/ Macro/ Apri TRAS.SEG CO-STRUZ/ trasporto di un segmento EDIZ/ nomi)
- 16. Disegniamo la circonferenza di centro F e raggio FP'=HP (CREAZ/circonferenza centropunto)
- 17. Definiamo I' intersezione fra la circonferenza e la retta d' passante per P (COSTRUZ/ intersezione di due oggetti)
- 18. Chiamiamo i due punti intersezione R ed S (EDIZ/ nomi)
- 19. Miglioriamo, eventualmente, l'aspetto del disegno cancellando alcune parti e otteniamo la parabola , come luogo geornetrico generato dai punti R ed S al variare del punto P (EDIZIO-NE/aspetto/gomma COSTRUZ/ luogo di punti) *N.B. per attivare entrambi i punti R ed S mantenere premuto lo shift mentre si selezionano*

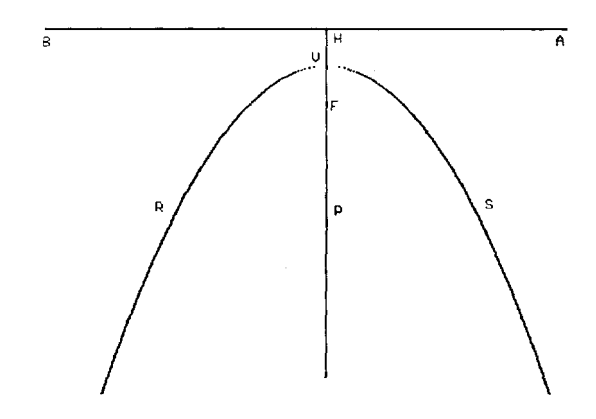

*Luogo dei punti generato da R e da S al variare di P*

# **Meccanismi articolati per moti quasi rettilinei e rettilinei**

*di Roberto Ricci*

### **Moti quasi rettilinei**

In un precedente articolo, ispirato alla bella mostra "Oltre il compasso" allestita lo scorso marzo a Palazzo Re Enzo, veniva illustrato come costruire con Cabri il biellismo di James Watt per tracciare segmenti quasi rettilinei.

Watt fu uno dei primi a realizzare, nel 1784, un tale meccanismo e pare ne andasse più orgoglioso addirittura della sua macchina a vapore. Il suo meccanismo articolato produce un movimento la cui traiettoria è una curva algebrica di sesto grado approssimativamente rettilinea nell'intorno di un flesso. Vedremo ora un altro meccanismo articolato, ancora costituito da tre barre rigide, realizzato nel 1850 da Tchebycheff, che genera con migliore approssimazione un moto rettilineo.

Tre sbarre AB=CD=5a e BC=2a sono incernierate nei punti A e D, fissi, e nei punti C e B, mobili. Muovendo il punto C, il punto medio M della sbarra BC descrive con buona approssimazione un segmento di retta.

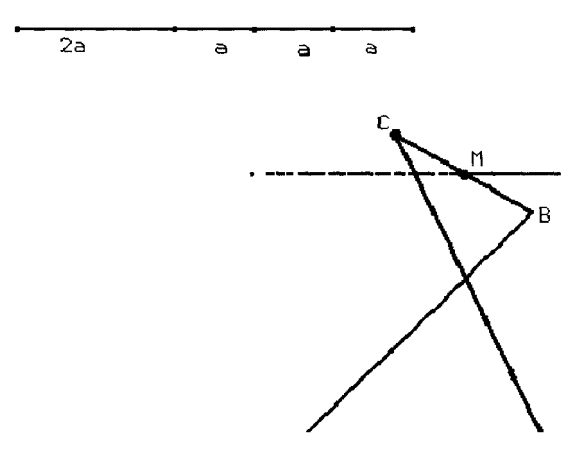

Per realizzare con Cabri la classe di questi meccanismi si può:

- costruire segmenti di lunghezza 2a, 4a e 5a:
- creare un segmento di estremi P e Q (indichiamo con 4a la sua lunghezza)
- costruire il punto medio  $M_1$  del segmento (2a è lunghezza di  $PM<sub>1</sub>$ )
- costruire il punto medio  $M_2$  di  $M_1Q$  (a è lunghezza di  $M_2Q$ )
- costruire il simmetrico  $M_3$  di  $M_2$  rispetto a Q (il segmento  $PM_3$  è lungo 5a)
- costruire il meccanismo:
- costruire il punto base A
- costruire un punto D distante 4a da A:
- costruire il punto medio di AQ
- costruire il punto D simmetrico di P rispetto al punto medio di AQ
- costruire la circonferenza di centro A e con raggio 5a:
- costruire il punto medio di AM<sup>3</sup>
- costruire il simmetrico di P rispetto al punto medio di AM<sup>3</sup>
- creare la circonferenza di centro A e per il punto appena ottenuto
- costruire la circonferenza di centro D con raggio 5a:
- costruire un punto C sulla circonferenza di centro D
- costruire una circonferenza di centro C e raggio 2a
- finché la circonferenza non ha intersezione con quella di centro A, muovere il centro C

- indicare con B uno dei punti in cui tale circonferenza interseca la circonferenza di centro A - costruire il punto medio M del segmento BC Al variare del punto C, il punto M descrive la curva desiderata, in buona approssimazione un segmento.

Un'approssimazione ancora migliore fu realizzata nel 1860 da S. Robert: due sbarre rigide AB e CD, di uguale lunghezza, libere di ruotare intorno ai punti A e D, fissi, sono collegate in B e C a un triangolo rigido di lati BP e CP della stessa lunghezza di AB, e lato BC lungo metà di AD. Muovendo B il punto P descrive in buona approssimazione il segmento AD.

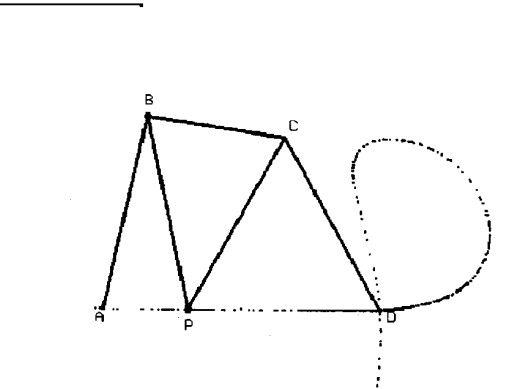

Volendo costruire un modello di questo meccanismo con Cabri si può:

- creare un segmento r (di lunghezza pari ad AB, BP, CP, e CD)
- creare i punti A e D

 $\mathbf{r}$ 

- costruire le circonferenze di centri A e D e di raggio r
- costruire un punto B sulla circonferenza di centro A
- costruire la circonferenza di centro B e raggio  $AD/2$
- costruire i punti in cui tale circonferenza interseca quella di centro D e indicarne uno con C
- costruire le circonferenze di centri B e C e raggio r
- costruire i punti in comune alle due circonferenze e indicare con P uno dei due

Il luogo geometrico descritto dal punto P al variare di B è una curva che nel tratto AD approssima un segmento di retta.

### **Moti rettilinei**

E' possibile progettare biellismi per tracciare segmenti esattamente rettilinei. Nel 1853 fu realizzato da Sarrus un meccanismo tridimensionale per tracciare segmenti esattamente rettilinei, mentre nel 1864 fu ideato da Peaucellier, un ufficiale francese, il primo biellismo piano che produce lo stesso risultato. Altri biellismi citati nella letteratura furono inventati nel 1874 da Hart, il parallelogrammo intrecciato, e nel 1875 da Kempe. In tutti i casi occorrono almeno cinque aste rigide.

Ci occuperemo del meccanismo di Peaucellier, forse il più semplice, anche se non il più economico in quanto utilizza sei sbarre rigide.

Le sbarre AB, AE e DB sono della stessa lunghezza, incernierate nei punti fissi A e D. Sulla sbarra DB, a distanza AD da D, è fissato il punto C su cui è incernierata la sbarra CE di lunghezza CB. Anche le sbarre BP e EP hanno la stessa lunghezza di CB. Muovendo la sbarra DB, il punto P descrive un segmento di retta.

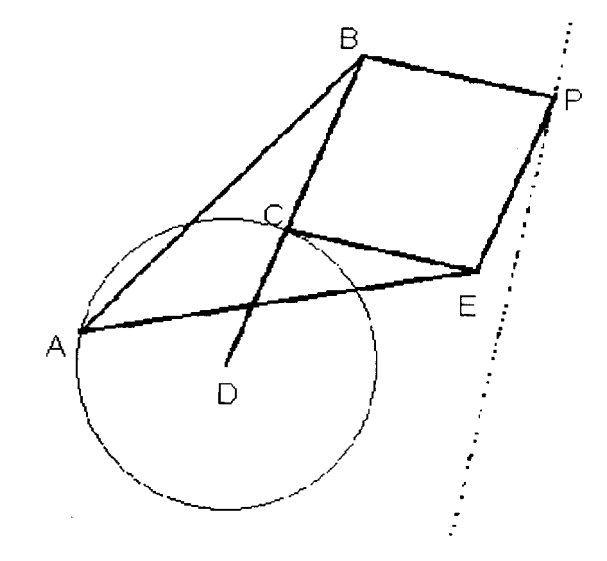

Volendo realizzare con Cabri un modello del meccanismo in esame, si può:

- creare tre segmenti chiamiamo r, a, e b le tre lunghezze
- creare il punto base D
- costruire la circonferenza di centro D e raggio r:
- costruire il punto medio tra D e un estremo del segmento di lunghezza r
- costruire il simmetrico dell'altro estremo del segmento di lunghezza r rispetto al punto appena ottenuto
- creare la circonferenza di centro D passante per quest'ultimo punto
- costruire su tale circonferenza i punti A e C
- costruire le circonferenze di centro A e raggio a e di centro C e raggio b
- costruire i due punti B ed E comuni a tali circonferenze
- creare i segmenti AB e AE e i segmenti DB e CE
- creare le circonferenze di centri B ed E e raggio b
- costruire i punti intersezione tra esse e indicare
- con P il punto dei due diverso da C.

Il luogo geometrico dei punti P al variare di C è la retta desiderata.

# Perché funziona?

E' facile convincersi innanzitutto che i punti A, C e P sono allineati. Inoltre, tracciata l'altezza da B al lato AP, si può dimostrare ad esempio con il teorema di Pitagora che AC· AP = costante. Infine si può mostrare che il luogo geometrico dei punti P è la retta perpendicolare alla retta AD.

Infatti, completando la figura come indicato e considerato che da AC· AP =  $AC'$ · AP', deriva, AC: AC = AP:AP', si conclude che i due triangoli ACC' e AP'P sono simili, e infine che l'angolo AP'P è retto, indipendentemente da quale sia P.

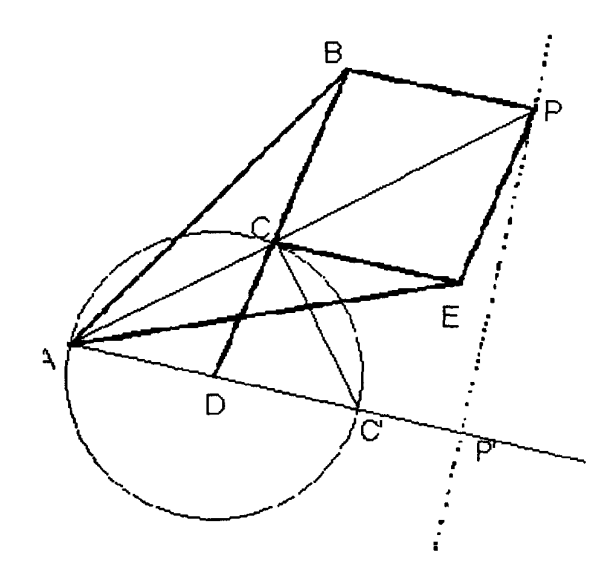

E ora, per terminare, un breve commento di natura più strettamente didattica. Quello dei meccanismi articolati è un argomento di frontiera, tra la geometria e la tecnologia, che tratta figure geometriche in movimento con applicazioni pratiche a volte quotidiane, Per descriverlo occorre necessariamente un uso stretto del linguaggio della matematica, per capirne il funzionamento occorre una comprensione non superficiale di figura, testo e procedimento costruttivo nonché alcune conoscenze di geometria elementare. Potrebbe dunque avvicinare meglio al linguaggio e ai contenuti della matematica lo studente più dotati di senso pratico, ma anche spingere chiunque altro a consolidare o approfondire le proprie conoscenze di geometria.

#### Bibliografia:

H. M. Cundy e A. P. Rollett, I modellì matematici, Feltrinelli, 1977

D. Hilbert e altri, Geometria Intuitiva, Boringhieri, 1972 I. Ghersi, Matematica dilettevole e curiosa, Hoepli, 1978

#### **Sezione aurea**

#### *dì Giuliana Bettinì e Cristina Tano*

Questo articolo è un estratto di una tesina da noi svolta nell'ambito dei Corso di Perfezionamento in Didattica della matematica organizzato nel 199311994 dall'Università di Bologna.

L'argomento trattato, la sezione aurea di un segmento e alcune applicazioni, è adatto a studenti del biennio della scuola secondaria superiore; pensiamo però che possa essere affrontato anche nelle classi

precedenti, sia come esempio di costruzione con riga e compasso sia come prima idea di numero irrazionale.

Ci creeremo una macro che realizzi la sezione aurea di un segmento, così da rendere più agili le costru zioni successive.

- 1. Creazione segmento di estremi A e B
- 2. Costruzione punto medio del segmento AB: punto M
- 3. Creazione circonferenza e di centro B e raggio BM
- 4. Costruzione retta r per B perpendicolare ad AB
- 5. Costruzione intersezione tra la circonferenza c e la retta r: punto O
- 6. Edizione aspetto oggetti: cancella la retta r, la circonferenza c e il punto su e diverso da O e da M
- 7. Creazione circonferenza f di centro O e raggio OB
- 8. Creazione segmento di *estremi* A e O
- 9. Costruzione intersezione tra il segmento AO e la circonferenza f: punto H
- 10. Creazione circonferenza g di centro A e raggio AH
- 11. Costruzione intersezione tra gli oggetti AB e la circonferenza g: punto P
- 12. Edizione aspetto oggetti: cancellare tutto tranne il segmento AB e il punto P
- 13. Diversi macrocostruzione: oggetti iniziali: punti A e B; oggetti finali: punto P; nome: sezaurea; aiuto: indicare i due estremi del segmento.

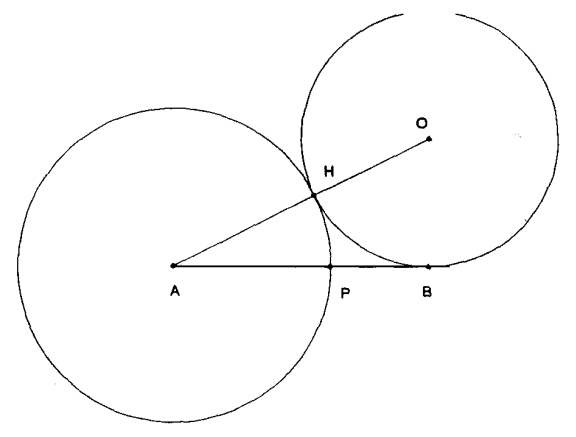

Creiamo ora una macro per la costruzione di un pentagono regolare inscritto in una circonferenza di raggio assegnato:

- 1. Creazione segmento di estremi A e O
- 2. Diversi macrocostruzione sezaurea: punto P
- 3. Creazione circonferenza a dì centro O e rag gio OA
- 4. Creazione circonferenza b di centro A e raggio AP
- 5. Costruzione intersezione tra le circonferenze b e a: punti B e L
- 6. Creazione circonferenza e di centro B e raggio AB

7. Costruzione - intersezione tra le circonferenze e c a: punto C

# ...........

- 19. Costruzione intersezione tra la circonferenze i e a: punto I
- 20. Edizione aspetto oggetti: cancellare tutte le circonferenze tranne a
- 21. Creazione segmento di estremi A e C
- 22. Creazione segmento di estremi C e E
- 23. Creazione segmento di estremi E e G
- 24. Creazione segmento di estremi G e I
- 25. Creazione segmento di estremi I e A
- 26. Diversi macrocostruzione: oggetti iniziali: punti A e O oggetti finali: pentagono ACEGI nome: penreg; aiuto: indicare gli estremi del raggio della circonferenza, di centro O, circoscritta al pentagono.

ATTENZIONE: Il centro della circonferenza deve essere l'estremo del segmento esterno alla sezione aurea. Per costruire un pentagono è stato sufficiente unire i punti alterni; unendo, invece, nell'ordine, tutti i punti sulla circonferenza si ottiene un decagono regolare il cui lato è la sezione aurea del raggio.

Se si tracciano le cinque diagonali di un pentagono regolare, tali diagonali formano un pentagono regolare più piccolo e le diagonali del secondo pentagono formano a loro volta un terzo pentagono regolare, ancora più piccolo. Questo processo può essere continuato indefinitamente, dando luogo a pentagoni tanto piccoli quanto si vuole: ciò porta a concludere che il rapporto tra la diagonale e il lato di un pentagono regolare non è razionale.

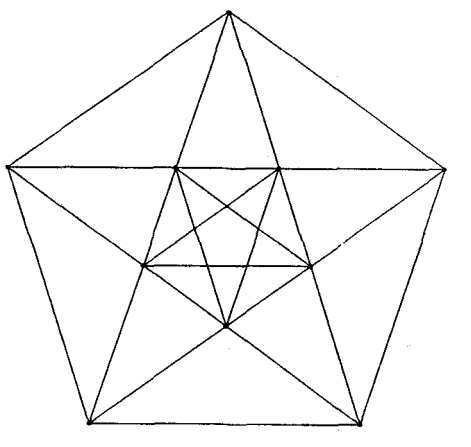

Per realizzare questa figura con Cabri utilizziamo la macro penreg:

- 1. Creazione segmento di estremi A e O
- 2. Diversi/ macrocostruzione penreg di vertici A, B, C, D, E
- 3. Creazione segmento di estremi A e C
- 4. Creazione segmento di estremi A e D
- 5. Creazione segmento di estremi B e D
- 6. Creazione segmento di estremi B e E
- 7. Creazione segmento di estremi C e E
- 8. Costruzione intersezione tra **i** segmenti AC e **BE**
- 9. Costruzione intersezione tra i segmenti AC e BD
- 10. Costruzione intersezione tra i segmenti AD e BE
- 11. Costruzione intersezione tra i segmenti AD e CE
- 12. Costruzione intersezione tra i segmenti BD e  $CE$

Questo procedimento può essere iterato.

Rispetto ad una attività tradizionale l'uso di Cabri consente di ingrandire la figura, muovendo il punto A con la manina e allontanandolo da O, e quindi di ripetere all'infinito la prova.

#### **Inversione circolare**

#### *di Giovanni Margiotta*

In questa nota presento una macro per la costruzione dell'immagine di un punto per inversione circolare, trasformazione del piano che non conserva l'allineamento. E' interessante, utilizzando questa, descrivere la costruzione di altre macro per determinare l'immagine di una retta e di un cerchio.

A livello didattico si può proporre nel biennio superiore lo studio dell'inversione partendo dalla macro come scatola nera per caratterizzare la definizione e per osservare alcune proprietà; nel triennio superiore, utilizzando anche il linguaggio analitico e quello sintetico, si può dare una sistemazione completa indirizzando l'indagine alla costruzione del modello di Poincaré della geometria non euclidea iperbolica.

### **Definizione di inversione circolare**:

nel piano sia dato un cerchio *in* di centro O e raggio r, per definizione, l'immagine di un punto P, per inversione circolare, è un punto P' appartenente alla semiretta OP e tale che

$$
OP \cdot OP' = r^2
$$

Per la costruzione del punto P' in ambiente Cabri applico il teorema di Talete ai punti O, P e Q (intersezione della rette r individuata da O e P con in), e ai punti O, T (intersezione della retta perpendicolare per O ad r con in) e N (intersezione della parallela per Q al segmento PT con la retta s).

- *1.* creazione del cerchio **in** *(creazione/cerchio di base*
- 2. costruzione del centro **O** di **in**  *(costruzione/centro cerchio)*
- 3. creazione del punto **P** *(creazione/punto)*
- 4. creazione della retta **r** per i punti **O** e **P**  *(creazione/retta per due punti)*
- 5. costruzione del punto **Q** intersezione della retta **r** e del cerchio **in**  *(costruzione/intersezione di due oggetti)*
- *6.* costruzione della retta **s** passante per O e perpendicolare alla retta *r* (*creazione/retta perpendicolare)*
- 7. costruzione del punto **T** intersezione della retta **s** con il cerchio **in** *(costruzione/intersezione di due oggetti)*
- 8. creazione del segmento **PT** *(creazione/segmento per due punti)*
- 9. costruzione della retta **t** passante per **Q** e parallela al segmento **PT** *(costruzione/retta parallela)*
- 10. costruzione del punto **N** intersezione della retta **s** con la retta **t** *(costruzione/intersezione due oggetti)*
- 11. costruzione del cerchio **c** di centro O passante per N *(creazione/cerchio per due punti)*
- 12. costruzione del punto **P'** intersezione della retta **r** con il cerchio *e (costruzione/intersezione di due oggetti)*

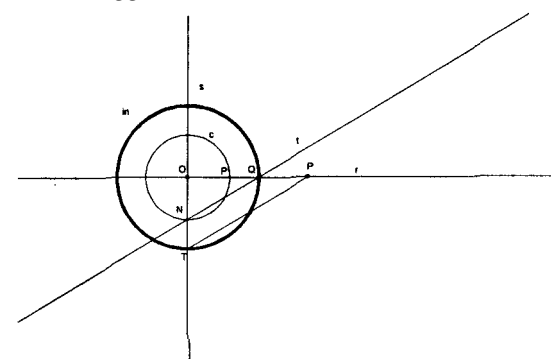

# **Creazione della macro "inversione"**

- *1. diversi/macrocostruzione/nuova*
- 2. selezionare il cerchio **in,** il centro O, il punto **P** come *oggetti iniziali*
- 3. indicare il punto **P'** come *oggetto finale*

*aiuto:* selezionare seguendo l'ordine indicato il cerchio di inversione, il centro del cerchio di inversione, un punto, si costruisce l'immagine del punto date.

Con la macro "inversione" si può studiare l'immagine di un punto, con l'ausilio dell'istruzione *luogo dei punti* quella di una retta, di un cerchio, di una conica.

Ad esempio creato il cerchio di inversione **in**, il suo centro **O**, il cerchio **c,** fissato un punto **P** sul cerchio **c,** costruita la sua immagine **P'** con la macro *inversione con luogo di punti* si può costruire l'immagine del cerchio:

- 1. creazione del cerchio **in** (*creazione/cerchio di base*)
- 2. costruzione del centro **O** del cerchio **in**  *(costruzione/centro di un cerchio)*
- 3. creazione del cerchio **c** (*creazione/cerchio di base*)
- 4. costruzione del punto **P** su **c** *(costruzione/punto su un oggetto)*
- *5.* richiamare la inacro inversione *(diversi/macrocostruzione)*
- 6. costruire l'immagine **P'** di **P** *(costruzione/inversione)*
- 7. costruire il luogo descritto da **P'** quando **P** varia su **c** *(costruzione/luogo di punti/selezionare P'/spostare il punto P).*

Presento la macro per la costruzione dell'immagine di una retta, di un cerchio per il centro di inversione, di un cerchio.

Per la costruzione dell'immagine della retta e del cerchio per l'origine sfrutto la proprietà che la tangente al cerchio immagine per l'origine è parallela alla retta data e viceversa.

Immagine per inversione della retta

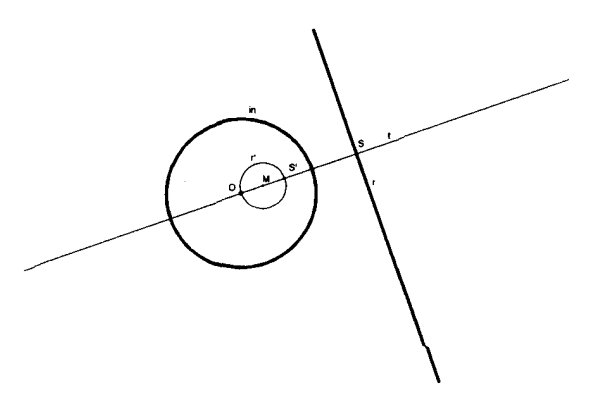

- 1. creazione del cerchio **in** *(creazione/cerchio di base)*
- 2. costruzione del centro **O** dei cerchio **in**  *(costruzione/centro cerchio)*
- 3. creazione della retta **r** *(creazione/retta di base)*
- 4. costruzione della retta **t** passante per O e perpendicolare a **r** *(costruzione/retta perpendicolare)*
- 5. costruzione del punto **S** intersezione della retta **r** con la retta **t** (*costruzione/intersezione di due punti*)
- 6. costruzione del punto **S'** immagine per inversione del punto **S** *(costruzione/inversione)*
- 7. costruzione del punto **M** punto medio del segmento **OS'** *(costruzione/punto medio)*
- 8. creazione del cerchio **r'** di centro **M** e passante per **S'** *(creazione/cerchio per due punti)*

### **Creazione della macro "inversione retta"**

- *1. diversi/macrocostruzione/nuova*
- 2. selezionare il cerchio **in**, il centro **O**, la retta **r**  come *oggetti iniziali*

3. indicare il cerchio **r'** come *oggetto finale* **aiuto**: selezionare seguendo l'ordine dato il cerchio di inversione, il centro del cerchio di inversione, una retta, si costruisce il cerchio immagine della retta data.

Immagine per inversione del cerchio per il centro di inversione

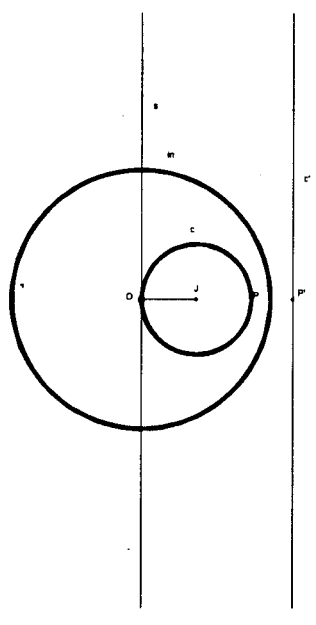

- 1. creazione del cerchio **in** (*creazione / cerchio di base*)
- 2. costruzione del centro **O** del cerchio **in** (*costruzíone/centro di un cerchio*)
- 3. creazione del cerchio **c** di centro **J** passante per **O** *(creazione/cerchio per due punti)*
- 4. creazione delsegmento**OJ***(creazione/segmento)*
- 5. costruzione della retta **s** passante per **O** e perpendicolare al segmento **OJ** *(costruzíone/retta perpendicolare)*
- 6. costruzione del punto **P** simmetrico di **O** rispetto a **J** *(costruzione/simmetrico)*
- 7. costruzione del punto **P'** immagine per inversione di **P** *(costruzione/inversione)*
- 8. costruzione della retta **c'** passante per **P'** e parallela ad **s** (*costruzione/retta parallela*)

#### **Costruzione della macro "inversione cerchio per O"**

- 1. *diversi/macrocostruzione/nuova*
- 2. selezionare il cerchio **in,** il centro **O**, il cerchio **c**  *come oggetti iniziali*
- 3. indicare la retta **c'** come oggetto finale

**aiuto:** selezionare seguendo l'ordine dato il cerchio di inversione, il centro del cerchio di inversione, un cerchio per **O**, si costruisce la retta immagine del cerchio dato.

Per la costruzione del cerchio immagine di uno dato sfrutto la proprietà che le immagini di punti allineati con il centro di inversione sono ancora allineate con il centro di inversione.

- 1. creazione del cerchio **in** (*creazione/cerchio di base)*
- 2. costruzione del centro **O** (*costruzione/centro cerchio*)
- 3. creazione del cerchio **c** (*creazione/cerchio di base)*
- 4. costruzione del centro **J** (*costruzione/centro cerchio)*
- 5. costruzione della retta **r** per **O** e **J**  *(creazione/retta per due punti)*
- 6. costruzione dei punti **A** e **B** intersezione di **r**  con **c** *(costruzione/intersezione di due oggetti)*
- 7. costruzione del punto **A'** immagine per inversione di **A** *(costruzione/inversione)*
- 8. costruzione dei punto **B'** immagine per inversione di **B** (*costruzione/ inversione)*
- 9. costruzione del punto **M** punto medio del segmento **A'B'** *(costruzione/punto medio)*
- 10. creazione del cerchio **c'** di centro **M** e passante per **A'** (*creazione/cerchio per due punti)*

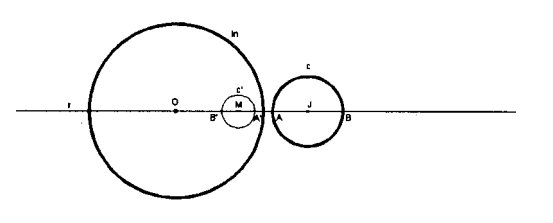

#### **Creazione della macro "inversione cerchio"**

- 1. *diversi/macrocostruzione/nuova*
- 2. selezionare il cerchio **in,** il centro **O**, il cerchio come *oggetti iniziali*

3. indicare il cerchio **c'** come oggetto finale **aiuto:** selezionare seguendo l'ordine dato il cerchio di inversione, il centro del cerchio di inversione, un cerchio, si costruisce il cerchio immagine di quello dato.

### **Cabri in biblioteca**

Sul numero di settembre-ottobre '94 della rivista "L'insegnamento della Matematica e delle Scienze Integrate" è apparso l'articolo di Giulio Cesare Barozzi "Un esempio di utilizzo del sistema Cabri-Géomètre". Si risolve il classico problema della determinazione del punto che offre la minima somma delle distanze dai vertici di un triangolo. Nei mesi di novembre e dicembre '94 sono usciti, a cura dell'IRRSAE-ER, i numeri 4, 5, 6 della collana "Quademi di CABRI*RRSAE*":

- n. 4: "Cabri e le trasformazioni geometriche" di Lucio Benaglia
- n. 5: "Algebra con Cabri-Géomètre" di Roberto Ricci
- n. 6: "Sezione aurea" di Giuliana Bettini e Cristina Tano.

Gli interessati a ricevere il materiale sopracitato, possono fare richiesta, su carta intestata della propria scuola, all'IRRSAE-ER.

*traduzioni di Maria Elena Basile*

#### **Macro-costruzione "Rotazione"**

#### Gli **elementi iniziali** sono

- tre punti A, B, C che determinano l'angolo di rotazione
- un punto O, centro della rotazione
- un punto M, "oggetto".

**L'elemento finale è** il punto M', immagine di M, tale che:

- angolo orientato (MOM') = angolo orientato (ABC)
- $OM = OM'$

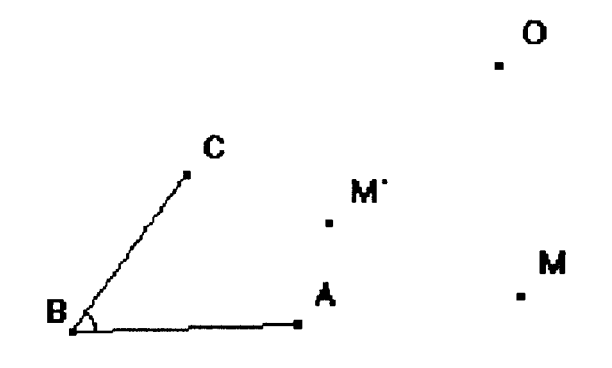

Una soluzione consiste nel tracciare una circonferenza di centro O passante per M poi le rette d e d' passanti per O e parallele rispettivamente a BA e a BC, che incontrano la circonferenza nei punti P e Q.

Il problema diviene allora quello di trovare un punto M' appartenente alla circonferenza tale che sia angolo (MOM') = angolo (POQ). Questo si realizza facilmente determinando il simmetrico di P rispetto all'asse del segmento MQ.

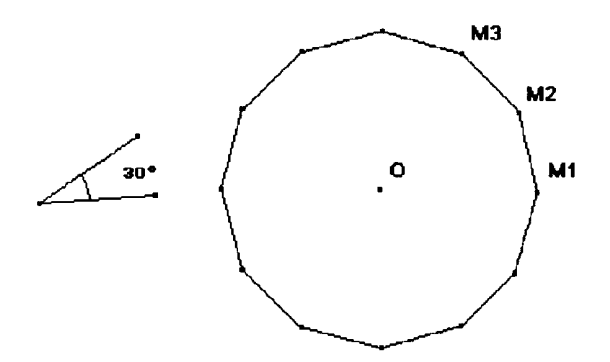

#### **Poligoni regolari e rotazioni**

Attività per una classe di terza media

Si utilizza la macro-costruzione "rotazione" per costruire l'immagine di un punto M nella rotazione  $R(O, á)$ . Chiamiamo M<sub>1</sub> questo punto. Si può poi costruire l'immagine  $M_2$  di  $M_1$  nella stessa rotazione, e così via M  $_3$ , M<sub>4</sub>, ... fino a M<sub>12</sub>. Facendo variare l'angolo "modello" e sovrapponendo così dei vertici (e dei lati), si possono ottenere i poligoni regolari con meno di 12 lati.

### **Realizzazione in classe**

Il lavoro è stato realizzato in una classe di allievi di 14 anni, con due ragazzi per ogni macchina. Essi avevano studiato in precedenza le proprietà della rotazione ed avevano già utilizzato la macro "Rotazione". Agli allievi sono stati proposti Menu molto ridotti a cui era stata aggiunta la Rotazione, e precisamente:

**Creazione:** Punto, Segmento

**Costruzione:** Punto su un oggetto, Intersezione di 2 oggetti, Rotazione.

Si è iniziato a far costruire un quadrato, poi un triangolo equilatero, utilizzando come unico strumento la macro "Rotazione".

Ecco le istruzioni che sono state assegnate:

*Costruite in un angolo dello schermo un angolo modello (segnato e misurato) che potrete far variare e che vi servirà per realizzare le rotazioni. Costruite un quadrato, poi un triangolo equilatero. Mostrate le vostre costruzioni al professore. Costruite un dodecagono regolare a partire dal centro e da un vertice (il dodecagono ha dodici lati). Indicate i calcoli preliminari che avete effettuato Fate variare l'angolo di rotazione per ottenere altri poligoni regolari. Per ognuno, notate l'angolo al centro e l'angolo tra due lati consecutivi. Quali relazioni esistono, in un poligono regolare, tra l'angolo al centro e l'angolo tra due lati? Cercate di trovare una relazione valida per tutti i poligoni regolari.*

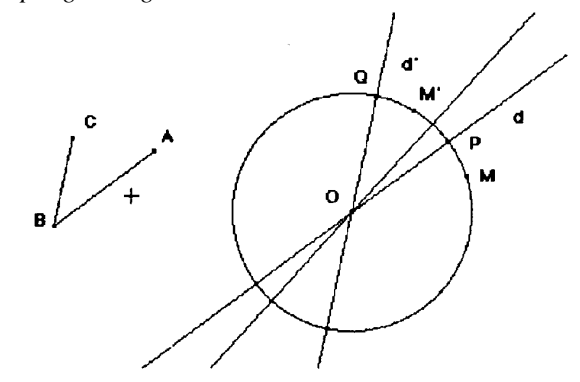

Questo esercizio è riuscito bene agli allievi, e ha permesso una ricca attività sulla rotazione. E' stato possibile affrontare la maggior parte dei problemi relativi agli angoli nei poligoni regolari. Così, facendo variare l'angolo della ro tazione, si ottengono tutti i poligoni regolari con meno di 12 lati.

#### **Questo numero**

Nella sezione **Cabri discusso,** troviamo due articoli che ci mettono in stretto collegamento con il laboratorio LSD2 di Grenoble, dove è stato concepito il software oggetto della nostra pubblicazione: nel primo si parla di alcuni aspetti organizzativi del lavoro in classe con Cabri, nel secondo vengono proposti spunti didattici e si tenta un paragone fra alcune attività di geometria fatte con o senza Cabri. Nella sezione **Come fare** troviamo spunti per affrontare in classe il tema delle trasformazioni geometriche o il problema del tracciamento di una conica illustre come la parabola. Sono inoltre proposte alcune attività con Cabri su temi tipici (sezione aurea, moti quasi rettilinei e rettilinei, inversione circolare) della scuola secondaria di 2° grado.

#### **Le immagini**

Le immagini di questo numero sono tratte da "Flatlandia, racconto fantastico a più dimensioni" pubblicato anonimo nel 1882 dal reverendo Edwin A. Abbott.

Flatlandia descrive un mondo bidimensionale regolato da una rigida gerarchia geometrica e narra le avventure di un quadrato in viaggio verso la terza dimensione.

Flatlandia, oltre ad essere una satira della società vittoriana, mostra, per analogia, i problemi che si incontrano nel pensare alla quarta dimensione. Flatlandia è pubblicato in Italia da "Adelphi Edizioni".

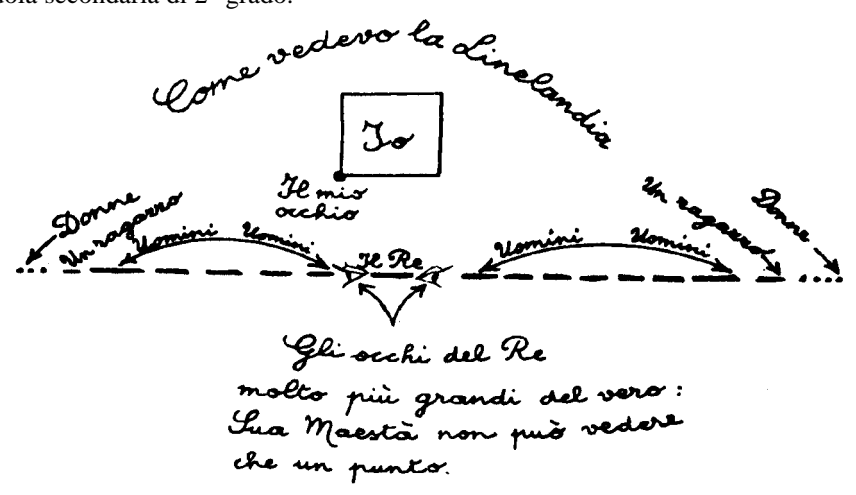

Come detto altre volte, riteniamo interessante che CABRIRRSAE accolga contributi da più ordini di scuola, perché questo dimostra la versatilità del software e la sua potenza come strumento di continuità fra la scuola dell'obbligo ed il mondo delle superiori. Nella sezione **Da Cabriole** appaiono due brevi libere traduzioni dal n° 2 di Cabriole: macrocostruzione "Rotazione" (da pag. 5) e "Poligoni regolari e rotazione" (da pag. 2)" i due articoli sono stati tradotti insieme perché strettamente collegati. Poiché il bollettino CABRIRRSAE con l'uscita di questo numero festeggia il suo primo anno di vita, pensiamo di fare cosa gradita ai nostri lettori nell'offrire l'inserto **"L'ABC di Cabri",** una supersintesi del manuale da offrire anche agli allievi più sprovveduti. L'inserto è stato predisposto dal collega Attilio Macrelli di Cesena, che ha tratto lo spunto dal libro su Cabri di Heinz Schumann.

#### **Inviateci i vostri articoli**

CABRI*RRSAE* pubblica contributi relativi all'utilizzo del pacchetto Cabri-géomètre, con particolare attenzione alla valenza didattica e all'inserimento nel curricolo scolastico.

Ogni articolo (non oltre 4 cartelle) deve pervenire, su supporto magnetico, ad uno degli indirizzi indicati in copertina, con il testo scritto in formato Word e le figure collocate in un file a parte in formato Cabri. Il materiale inviato non sarà restituito. Siamo ugualmente interessati a ricevere materiali più articolati sull'utilizzo di Cabri; tali materiali possono essere diffusi mediante la collana "Quaderni di CABRI*RRSAE*"

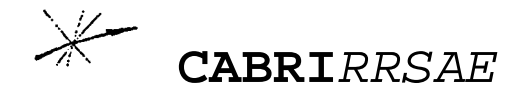

**COMITATO SCIENTIFICO** Giulio Cesare Barozzi (Università di Bologna) Paolo Boieri (Politecnico di Torino) Colette Laborde (IMAG Grenoble) Gianni Zanarini (Università di Bologna)

**COMITATO DI REDAZIONE** Anna Maria Arpinati, Maria Elena Basile, Maria Grazia Masi, Valerio Mezzogori, Daniele Tasso

**IMPAGINAZIONE** Valerio Mezzogori